# Automating Application Builds

## The Architecture

### Interpreter and Libraries - Distributables

- Dyalog 14.1
- Dyalog 18.2
- Unicode 32Bit and 64Bit
- .NET
- HTML5/CSS/JS

#### **Build Tools**

- Dyalog APL 18.0
- Git, Github, & Github Actions
- Node
  - The purist can and will do this in APL but I choose the path of least resistance.
  - o Also runs everywhere Local, Server, Github Action, Serverless, Lamda etc..
- AWS Environment
- WiX Toolset

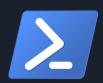

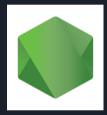

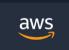

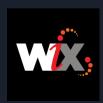

## The Architecture...

#### **Third-Party Components**

- Closed Source OCX, MSM, Printer Drivers, .NET libraries, JS Libraries and Executables
- Open Source JS Libraries, Dyalog provided redistributables, APL packages

#### Release

- Help published online
- Windows Desktop MSI
- Code Signing
  - This was easy before "Extended Validation" became a thing
  - Gets around that little browser warning that really wants to make sure you trust the source.

## The Architecture...

#### Source Code Management

- Text only!
- Git
- Github
- Dado Package and Application Structure
  - Built on top of Acre (we may change to Link in the future)
  - o Package Management via Git/Github
  - Versioning
  - o Release building

# Why automate?

- Clean and Trusted Environment
- Consistent Build Environment
- Consistent Development Environment
- Anyone can Build the Application
- Scalable & Performance

## Workflow

- Code
- Test
- Push
- Build Help
- Build Application
  - Version
  - Release Notes
  - Publish Packages
  - Powershell Magic
- Sign Installer

Release

Github Action

(manual)

(manual)

## ...code

```
Dyalog APL/W-64 Version 18.2.46028
                                                                             > This PC > Local Disk (C:) > GitHub > CAS70 > APLSource > UserSettings-11
      ldaDO.openProject cas70
Please wait - Reading 134 files from .../.APLPackageCache/the-carlisle-gr
                                                                              Name
       CashFlow 2.0.11
                                                                                                            Date modified
Please wait - Reading 47 files from .../.APLPackageCache/the-carlisle-gro
                                                                                                         C:\GitHub\CAS70\APLSource\UserSettings-11\NewFo
      XL2APL 0.0.18
                                                                                                         File Edit View Help
Please wait - Reading 417 files from c:/github/Rumba
                                                                                                        를 ≝ ← β ⋒ ⋒ Search...
 *******
                                                                                                           NewFoo<del>←{</del>
  ***** Welcome to Rumba *****
  *********
                                                                                                              □←'I can do magic!'
 To start the test server:
      S+#.Rumba.TestServer.Start 0
                                                                               Close CB-c1.aplf
A To run the tests (do this in a second Rumba/APL session):
                                                                              ✓ ⊃ NewFoo-9.aplf
      #.Rumba.Admin.RunTests 0
Please wait - Reading 203 files from c:/github/Abacus
Please wait - Reading 3983 files from c:/github/FlipDB
Please wait - Reading 1930 files from c:/github/FlipDBDesktop
Please wait - Reading 25 files from c:/github/WixInstaller
Please wait - Reading 10979 files from c:/github/cas70
Current branch: table-report-html-update-invalid-tags
#.CAS
Saved: #.CAS.UserSettings.NewFoo
Saved: #.CAS.TestLibrary.UserSettings.Test NewFoo
                                                                                                         Modified Function
                                                                                                                                     Pos: 2/9
```

### ...test

```
Please wait - Reading 3983 files from c:/github/FlipDB
Please wait - Reading 1930 files from c:/github/FlipDBDesktop
Please wait - Reading 25 files from c:/github/WixInstaller
Please wait - Reading 10981 files from c:/github/cas70
Current branch: table-report-html-update-invalid-tags
#.CAS
     CAS.TestLibrary.RunTests''
No Errors!
OFF and reload before doing a build!
     ********
     *******
     *******
ПОFF
```

## ...push

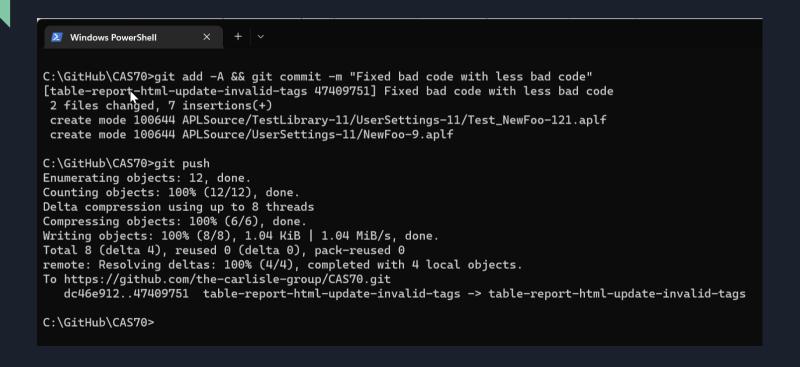

# ...generate help

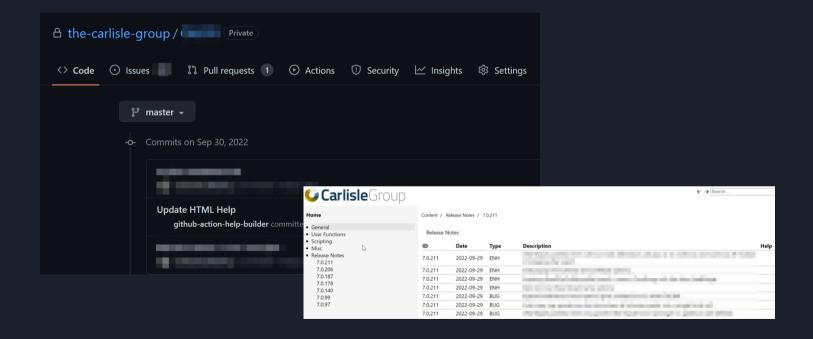

# ...create / build / upload / destroy

- 1. (PS) Create AWS Infrastructure
  - o IAM
  - o EC2
  - S3 Objects
  - o Secrets Manager
- 2. (PS) Download Credentials
- 3. (PS) Download Repositories from Github
- (PS) Install Dylaog, Git, AWS, Node, Dado, etc...
- 5. (PS) Start Dyalog, load Dado project
- 6. (Dado) LX initialize build routine
- 7. (Dado) Upload to Box, S3, Dropbox,... etc.
- 8. (Dado) Email notification of success or failure.
- 9. (PS) Take down VM, VPC, Security Groups...

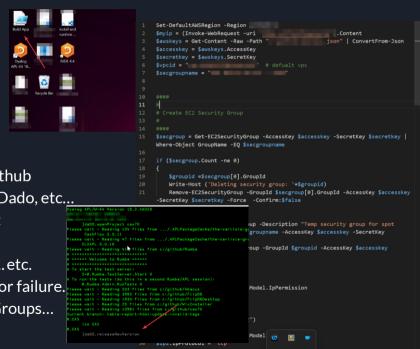

# ...aws automation (manual mode?)

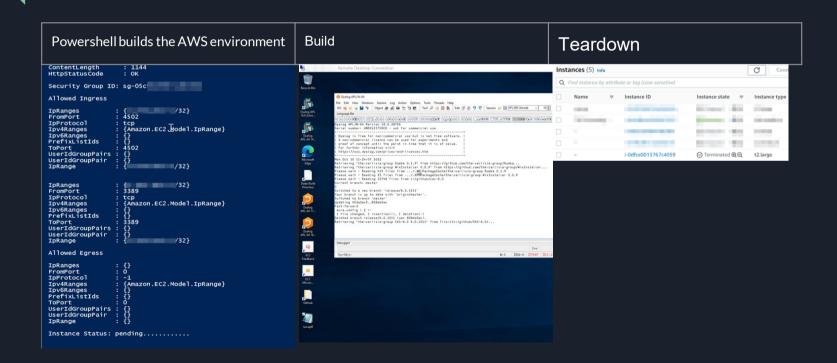

# ...sign

#### EV Code Signing Certificate (Extended Validation)

```
#.CAS
)cs CAS.SYSTEM.CodeSigning
#.CAS.SYSTEM.CodeSigning
SignAll ''
```

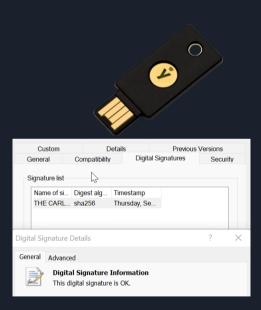

## ...release

#### Website Upload

- FTP
- Admin Backend
- Distributables
- Release Notes

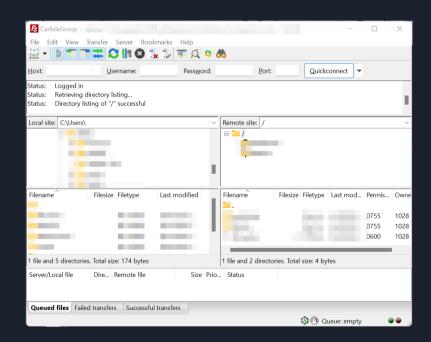

# The End

(o fim)